## **1. Ga naar Registreren op de homepage van MijnKNLTB**

- Open in je browser **MijnKNLTB.nl** en kies voor **Registreer snel op MIJNKNLTB.**
- Maak een **account** aan.
- De registratie bestaat uit 4 stappen: Controle Aanmaken Bevestigen e-mail Inloggen.

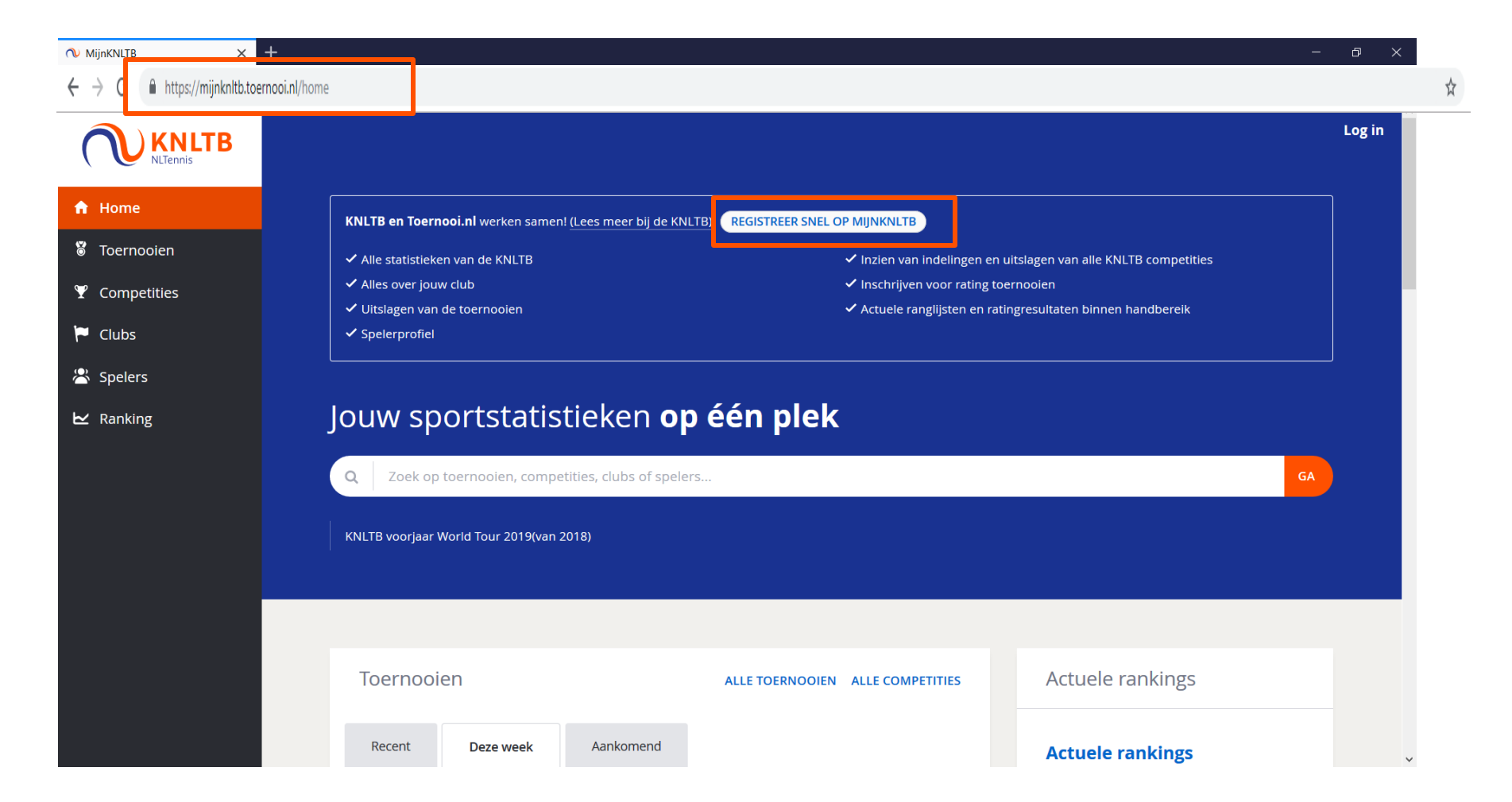

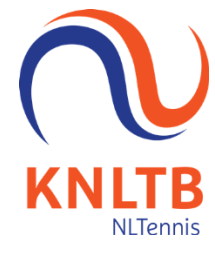

## **2. Controleer of je Gegevens bekend zijn bij KNLTB**

- Vul je persoonsgegevens in met **Bondsnummer**, **Geboortedatum** en **Geslacht.**
- Kies **Controleer** om te controleren of deze gegevens bij de KNLTB bekend zijn.
- MijnKNLTB controleert ook of er al een account bestaat voor dit bondsnummer.

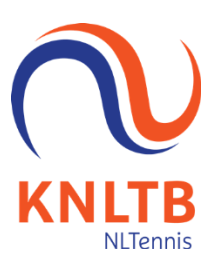

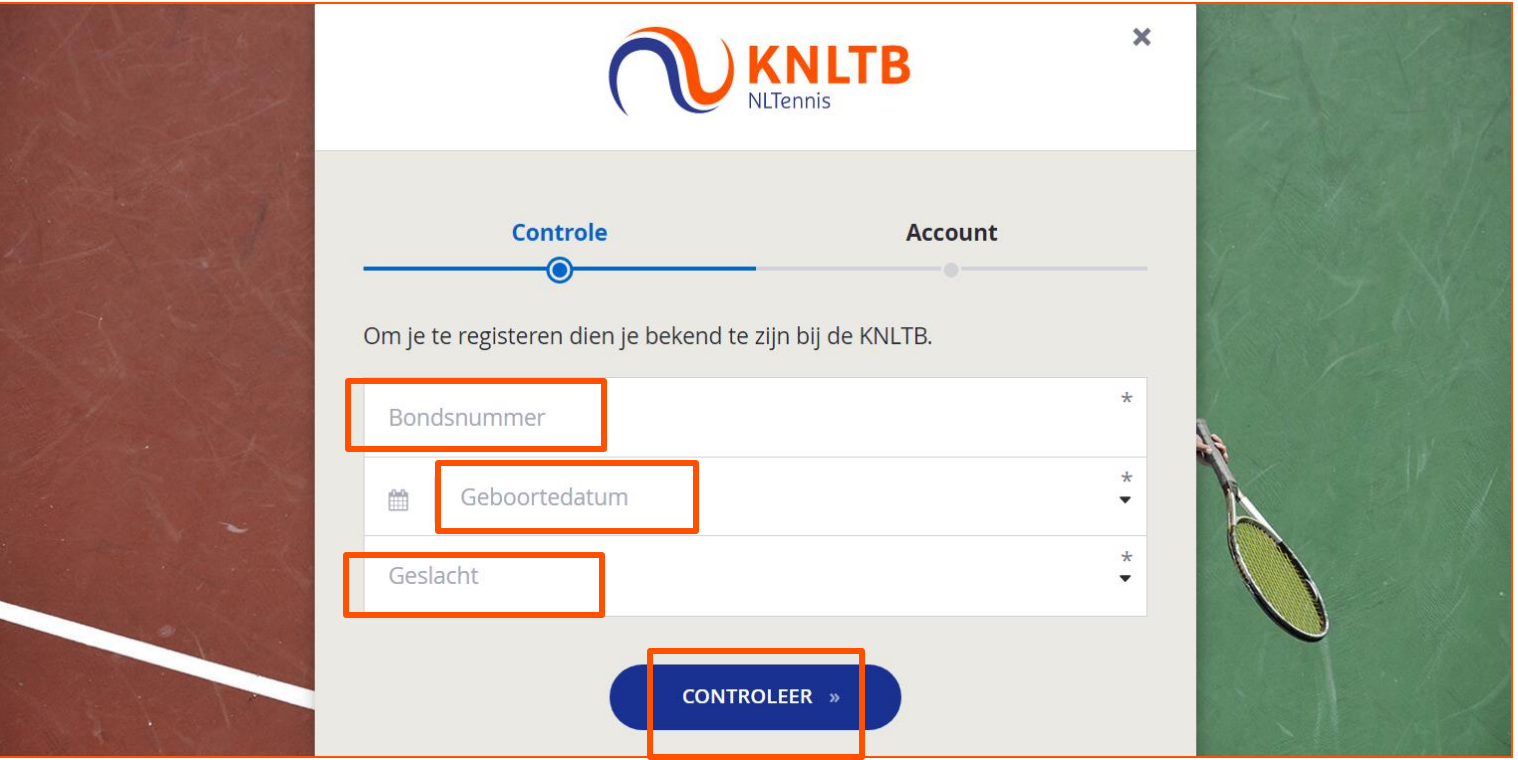

# **3. Registreer je Account voor MijnKNLTB**

▪ Als de controle is afgerond wordt je **naam** getoond met de welkom boodschap.

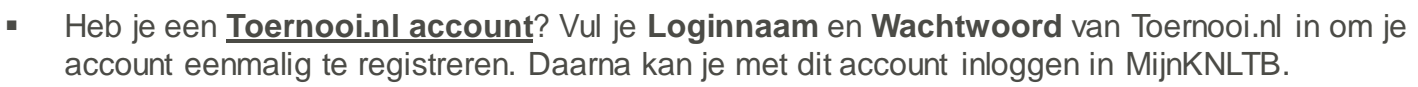

▪ Alleen als je geen Toernooi.nl account hebt, kies je **Nieuw Account** om je te registreren. Ga dan verder naar stap 5.

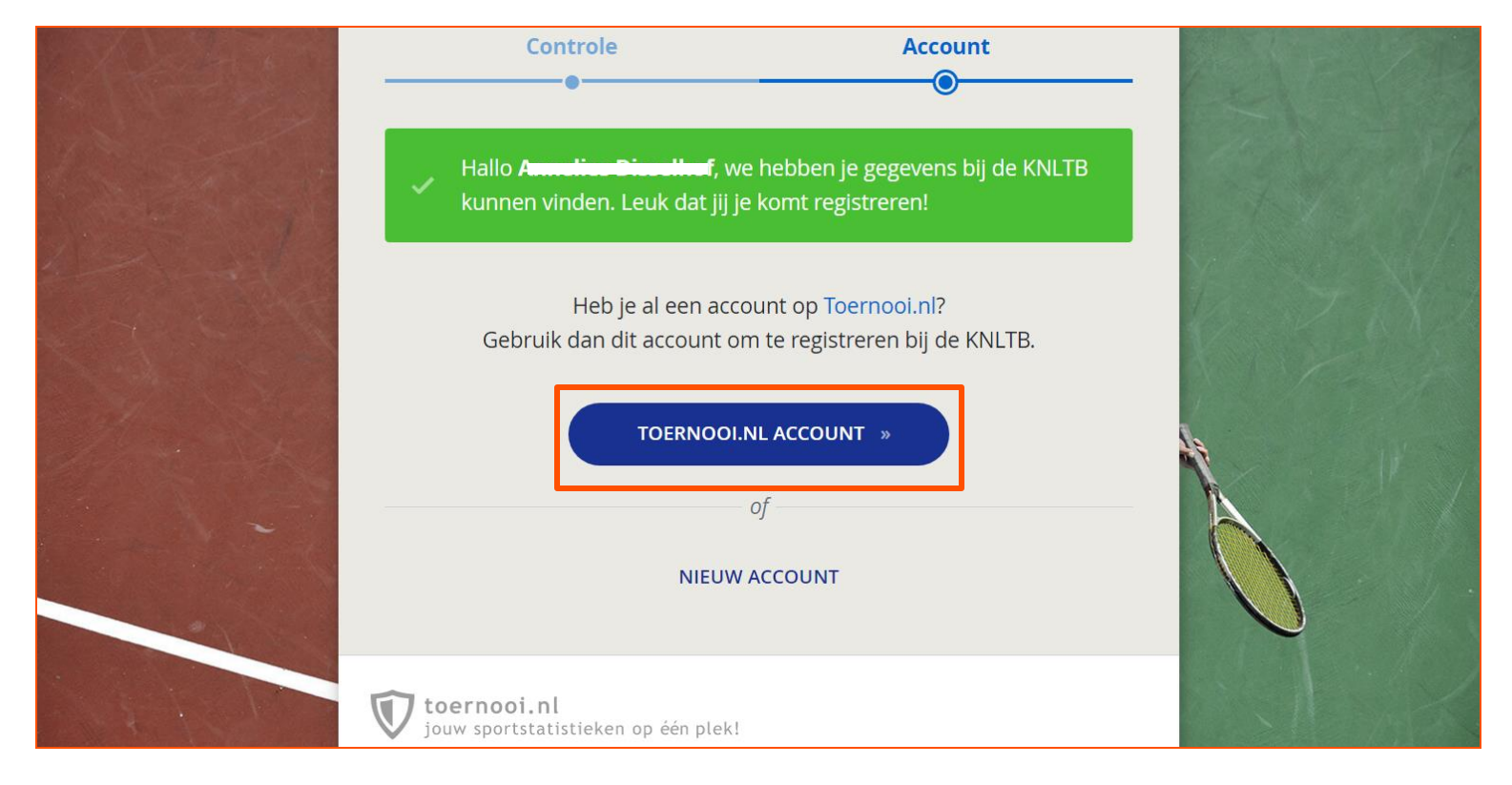

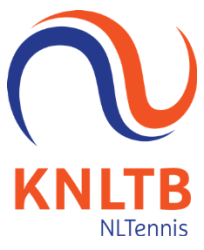

## **4. Vul je Toernooi.nl gegevens in**

- Vul je **Loginnaam** en **Wachtwoord** van Toernooi.nl in om je account eenmalig te registreren. Daarna kan je met dit account inloggen in MijnKNLTB.
- **EXT** Indien je je loginnaam of wachtwoord van je toernooi.nl account bent vergeten, kies dan voor de optie je wachtwoord of login naam vergeten op [www.toernooi.nl](http://www.toernooi.nl/) via de login button.
- **EXE** Sla vervolgens stap 5 en 6 over.

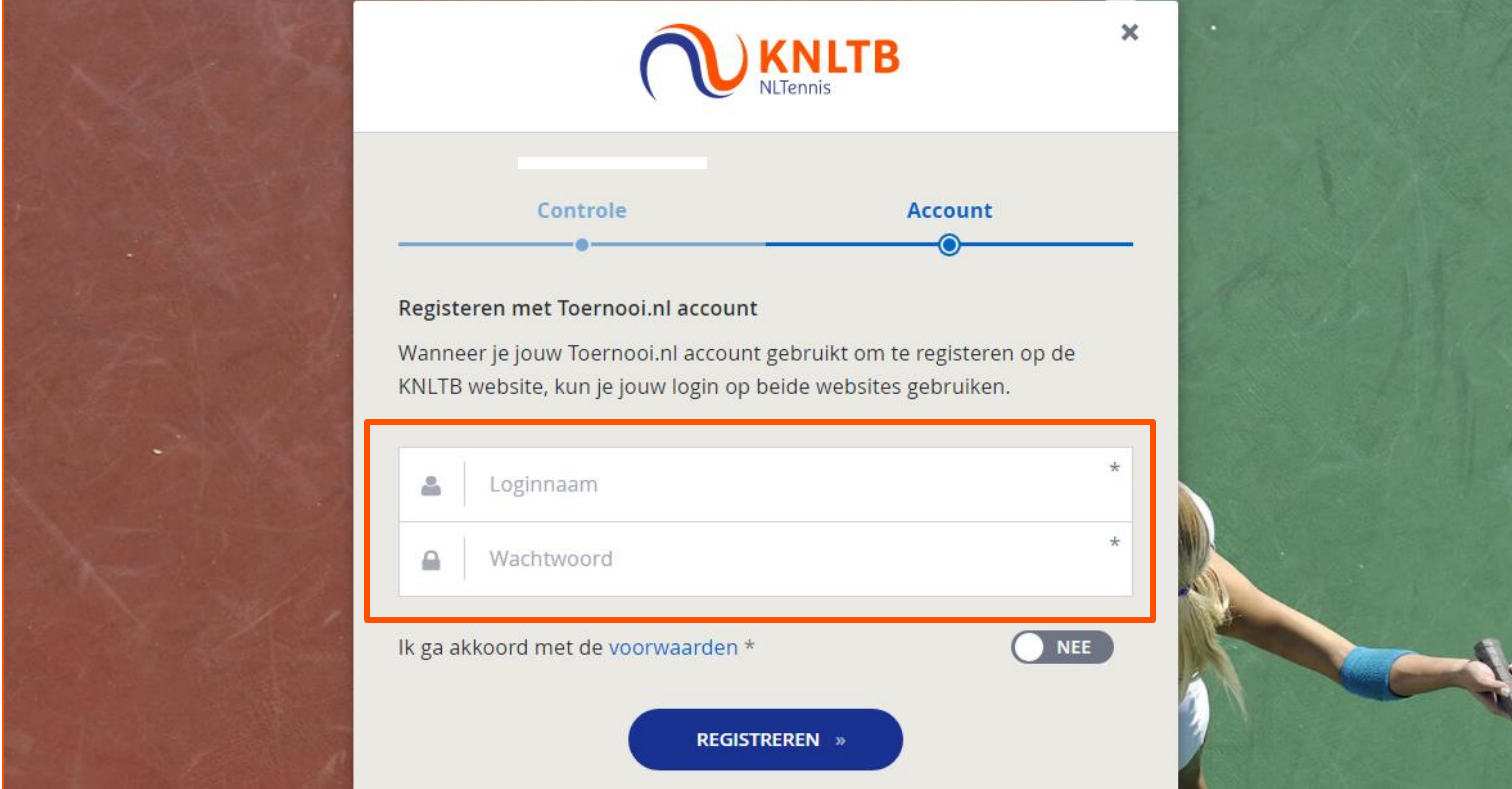

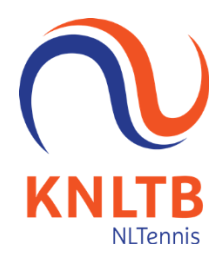

# **5. Bepaal Account gegevens voor MijnKNLTB**

- Vul de **Loginnaam** voor MijnKNLTB in; je e-mailadres uit de ledenadministratie wordt getoond.
- Maak een **Wachtwoord** voor MijnKNLTB en bevestig dit wachtwoord ter controle.
- Lees de **Voorwaarden** van de site, geef **akkoord** en kies **Registreren.**

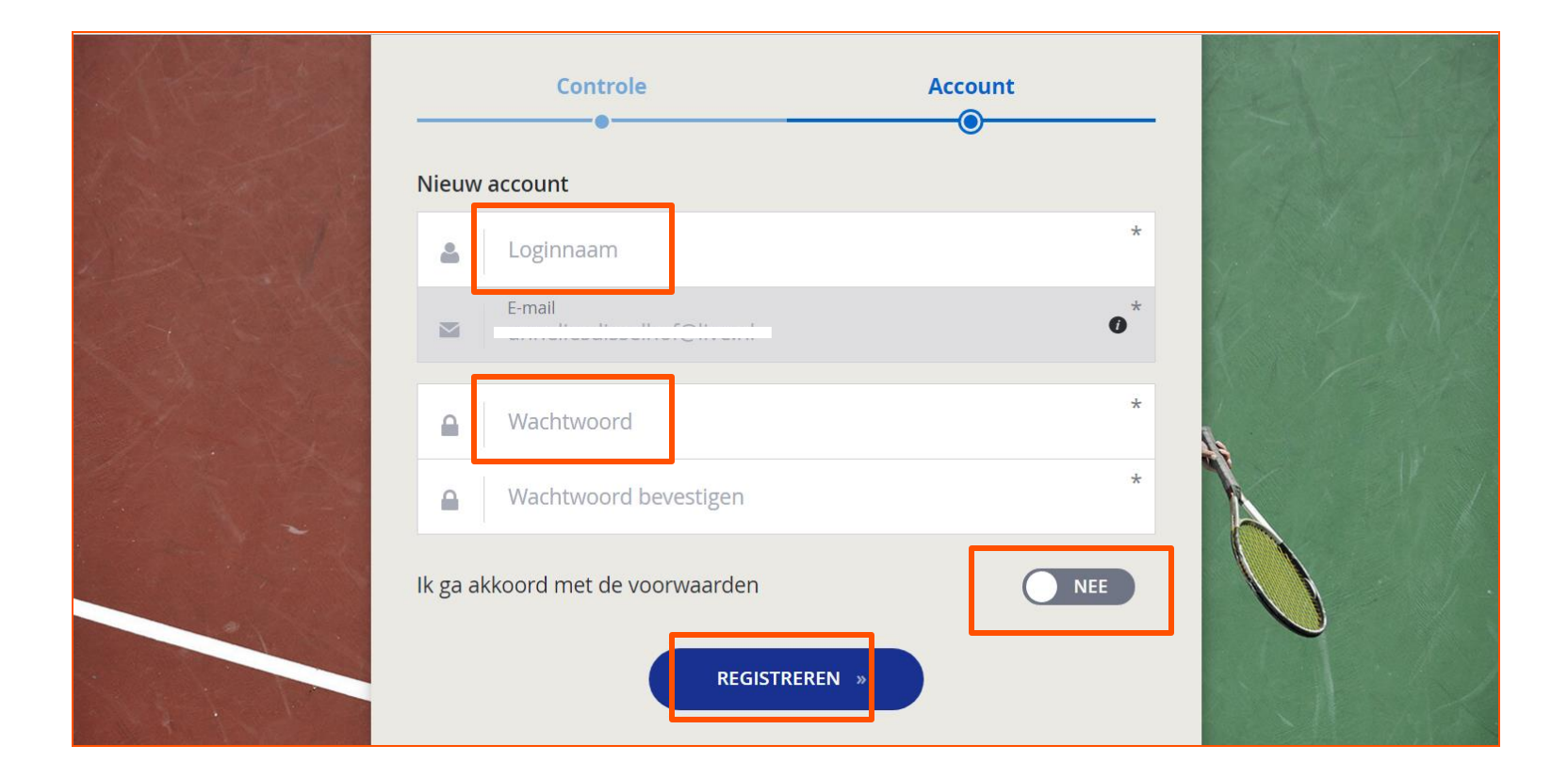

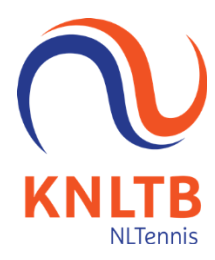

## **6. Activeer je account via de bevestigingsmail**

- MijnKNLTB stuurt een **e-mail** naar je e-mailadres om het account te bevestigen.
- Klik op de link **Activeren** in de bevestigingsmail om je account te activeren.
- Kijk in je e-mail **filters** zoals spam en reclame als je geen e-mailbericht hebt ontvangen.

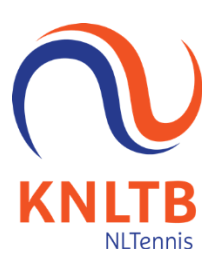

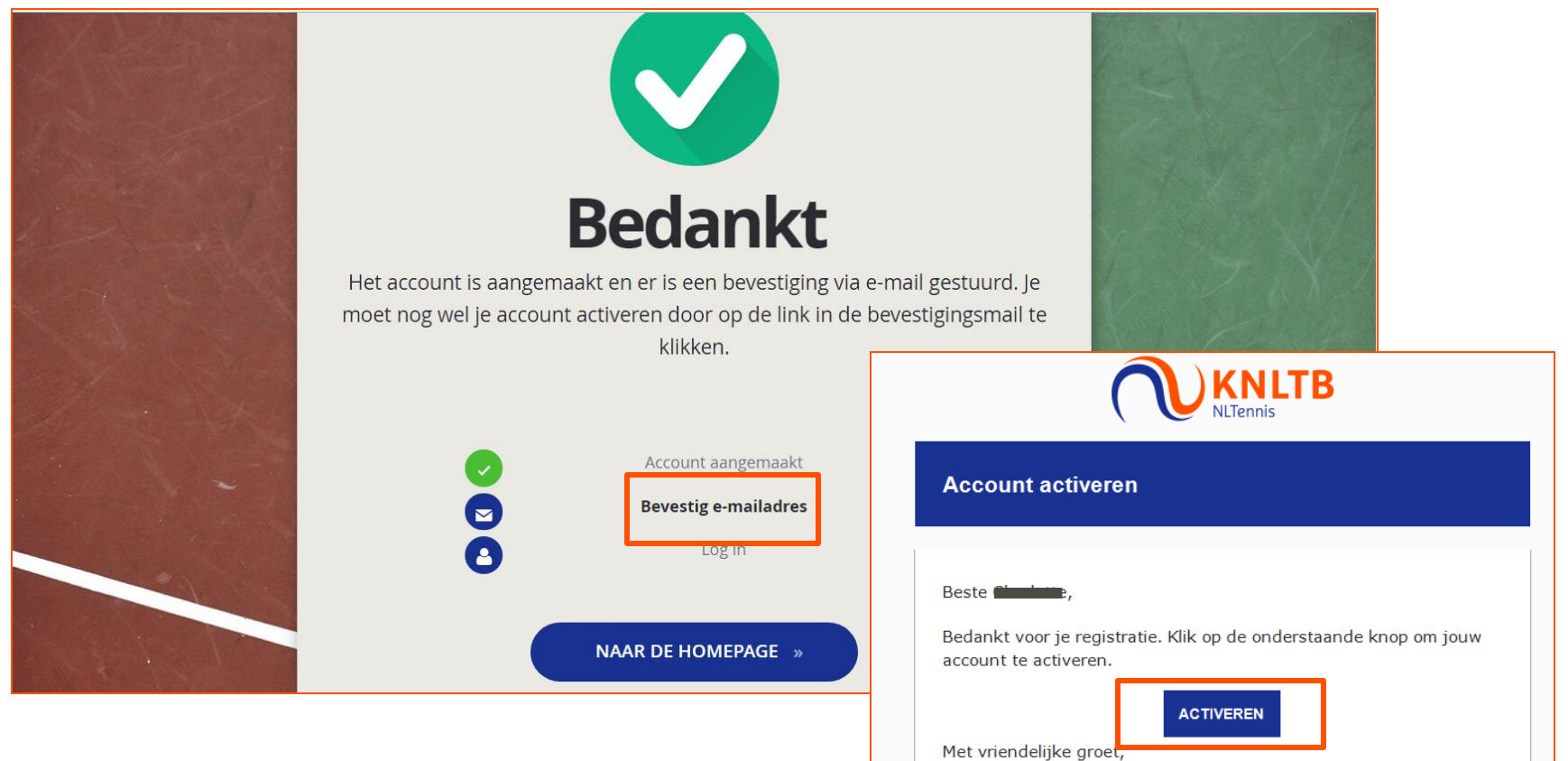

## **7. Vanaf nu kan je inloggen met je geactiveerde account**

- Ga naar de Homepage van MijnKNLTB.nl en kies **Login.**
- Vul je **Loginnaam** en **Wachtwoord** in om je aan te melden en kies **Inloggen.**
- Een **vergeten** Wachtwoord of Loginnaam kan je onderaan opvragen; je ontvangt een e-mail.

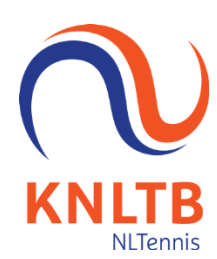

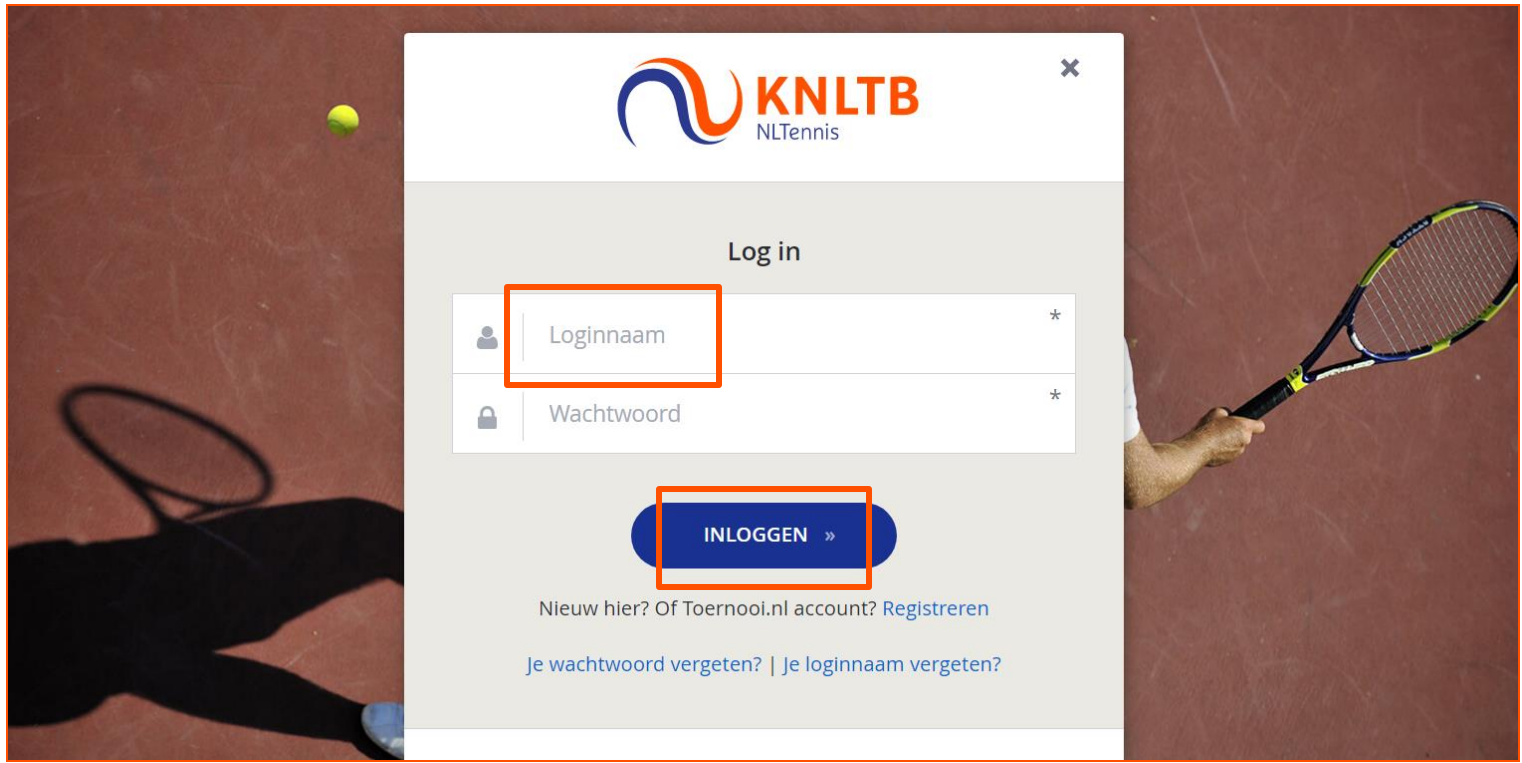